# **Linux Foundation**

# **CKA Exam**

**Certified Kubernetes Administrator (CKA) Program**

**Questions & Answers Demo**

# **Version: 8.0**

### **Question: 1**

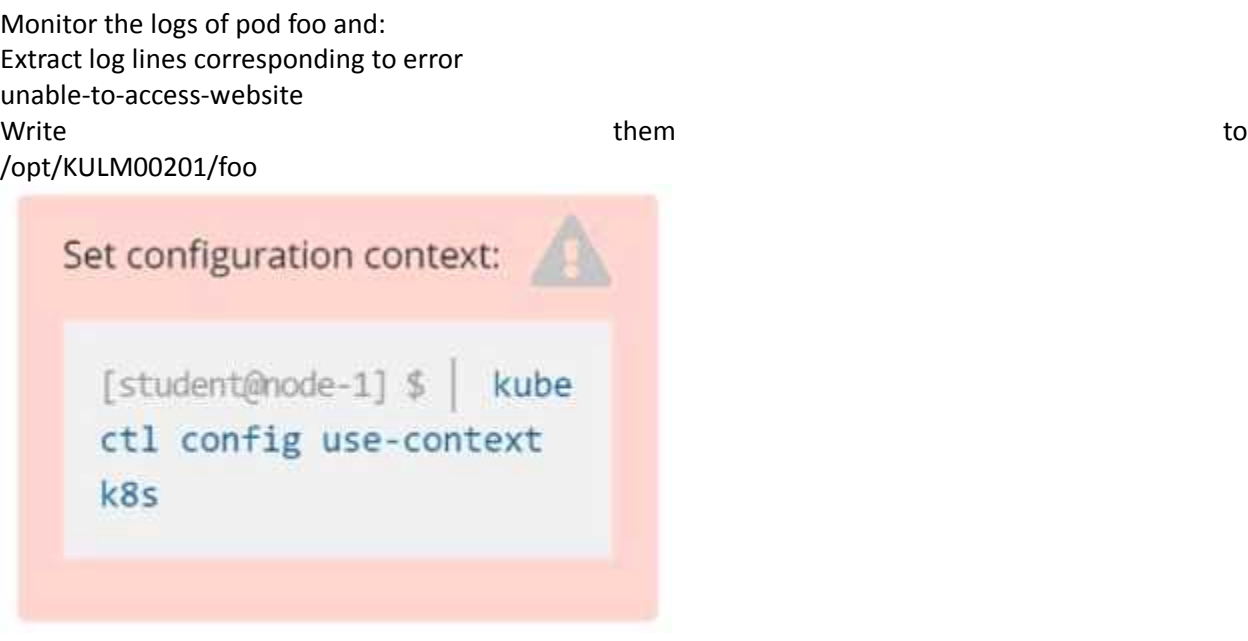

**Answer: See the solution below.**

Explanation: solution

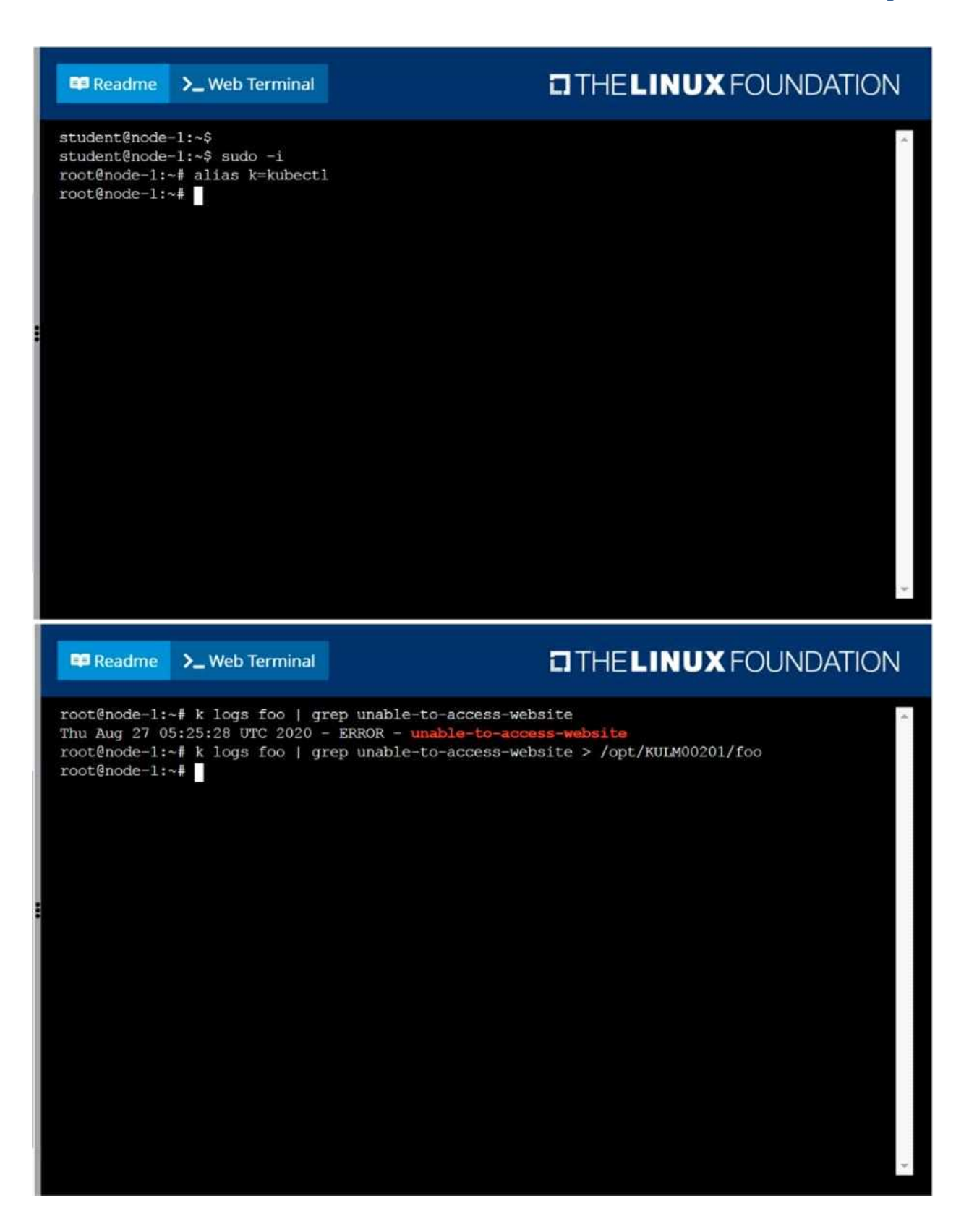

#### **Question: 2**

List all persistent volumes sorted by capacity, saving the full kubectl output to /opt/KUCC00102/volume\_list. Use kubectl 's own functionality for sorting the output, and do not manipulate it any further.

> **Answer: See the solution below.**

Explanation: solution

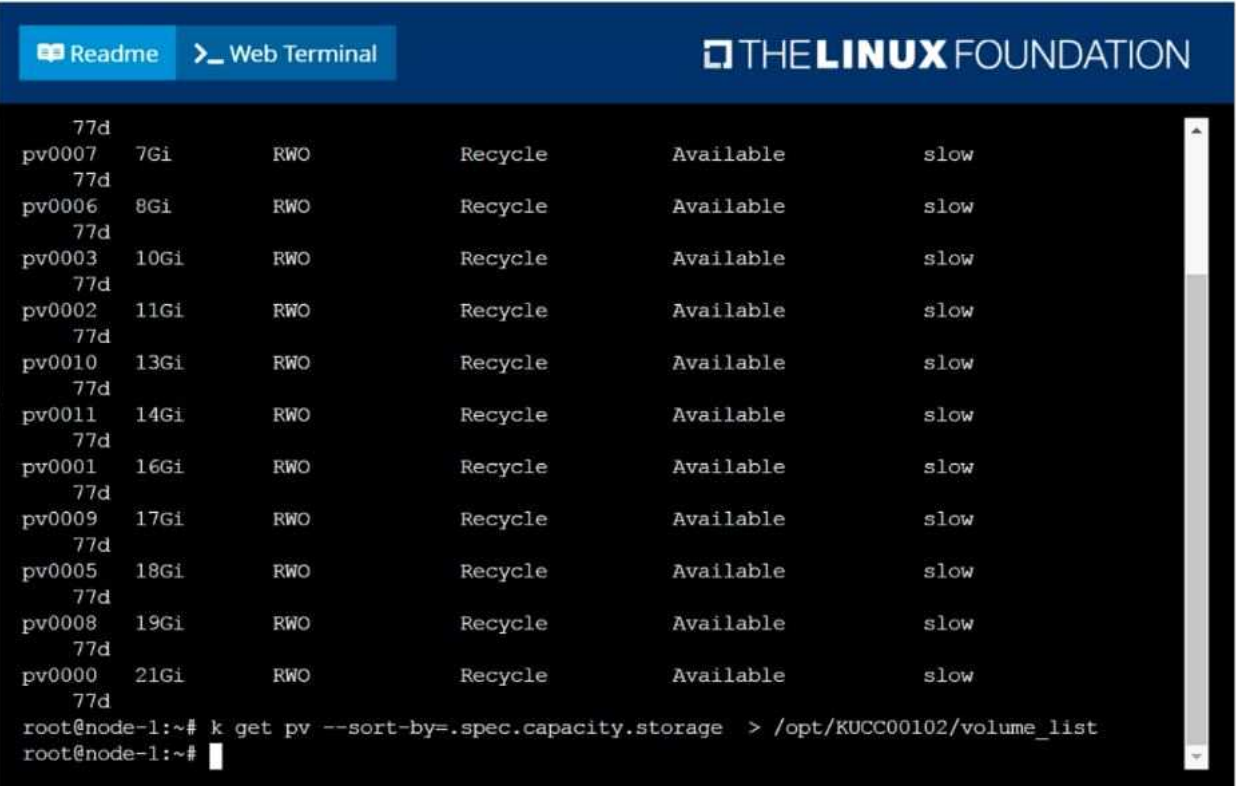

#### **Question: 3**

Ensure a single instance of pod nginx is running on each node of the Kubernetes cluster where nginx also represents the Image name which has to be used. Do not override any taints currently in place. Use DaemonSet to complete this task and use ds-kusc00201 as DaemonSet name.

**Answer: See the**

**solution below.**

Explanation: solution

a.

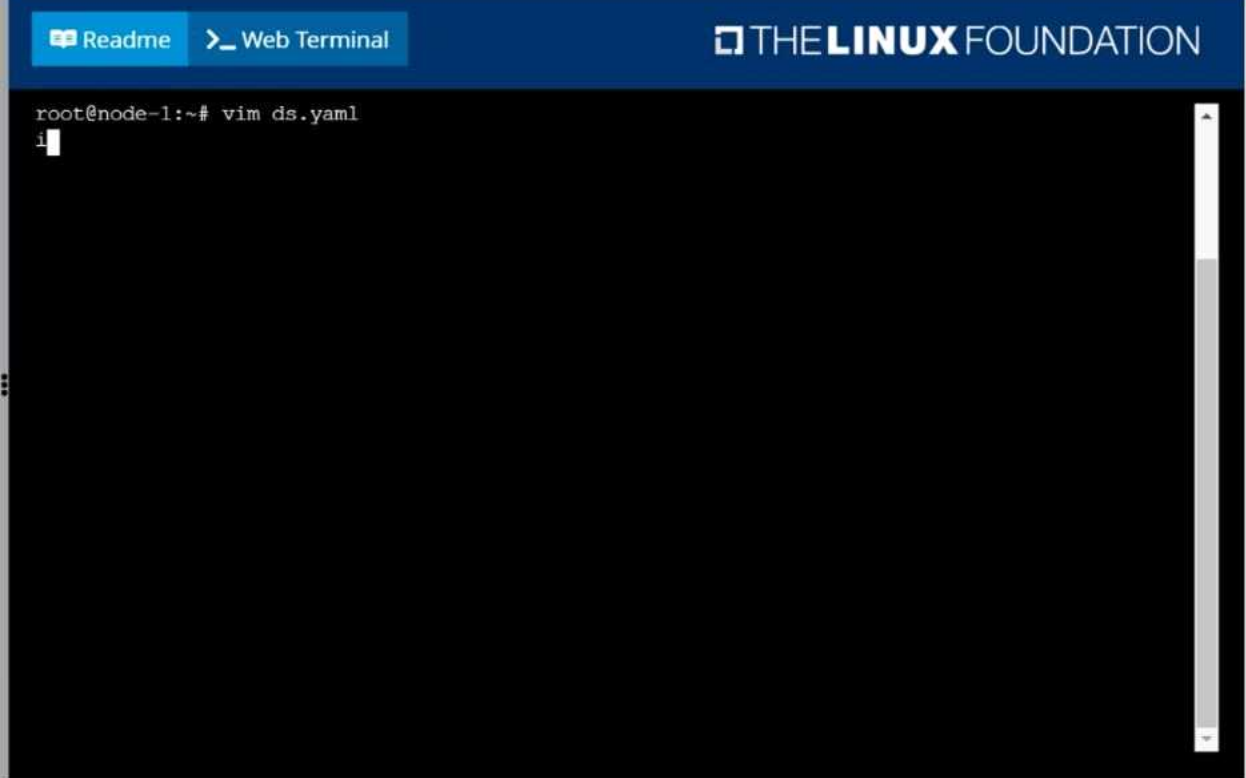

: wg

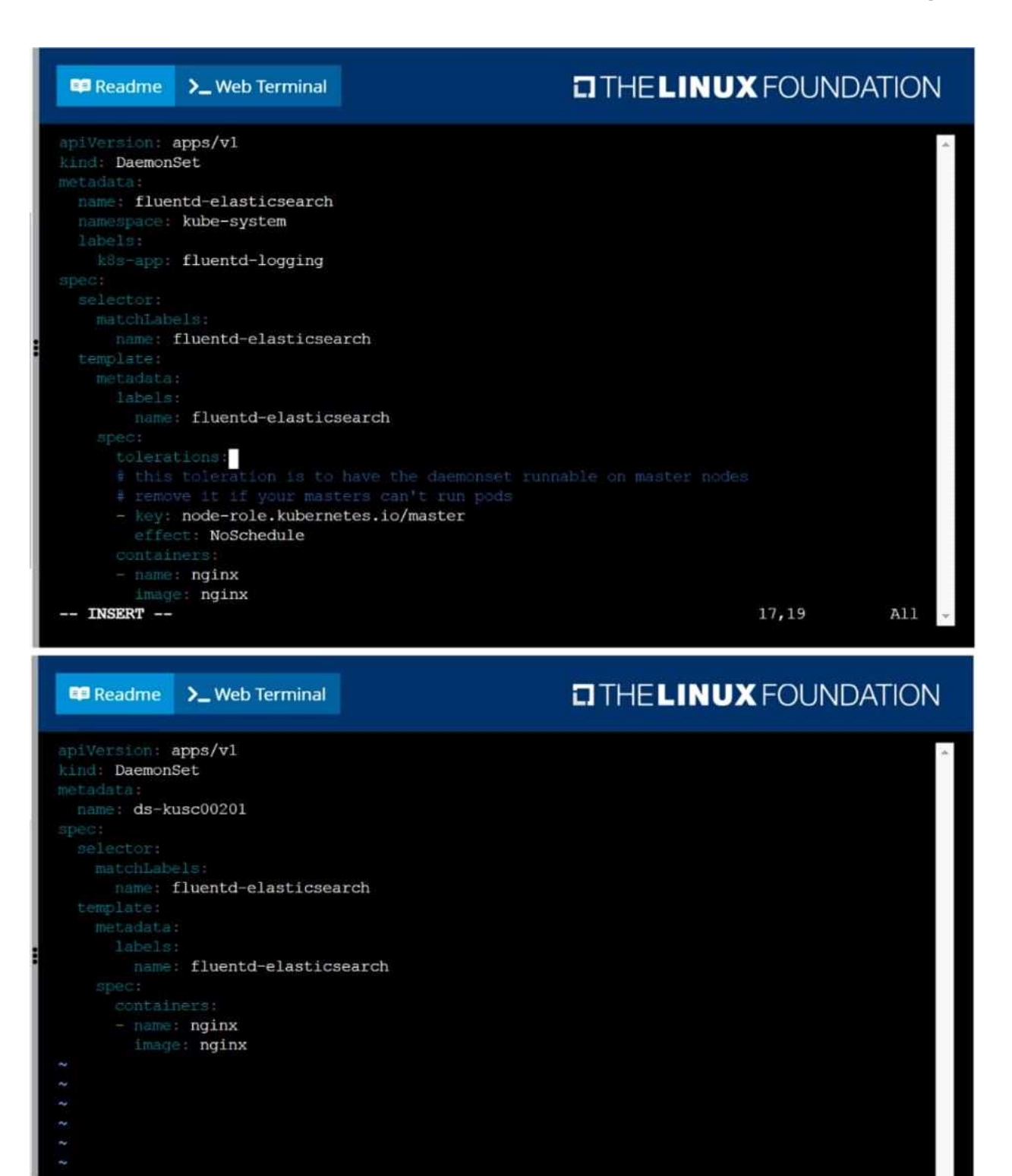

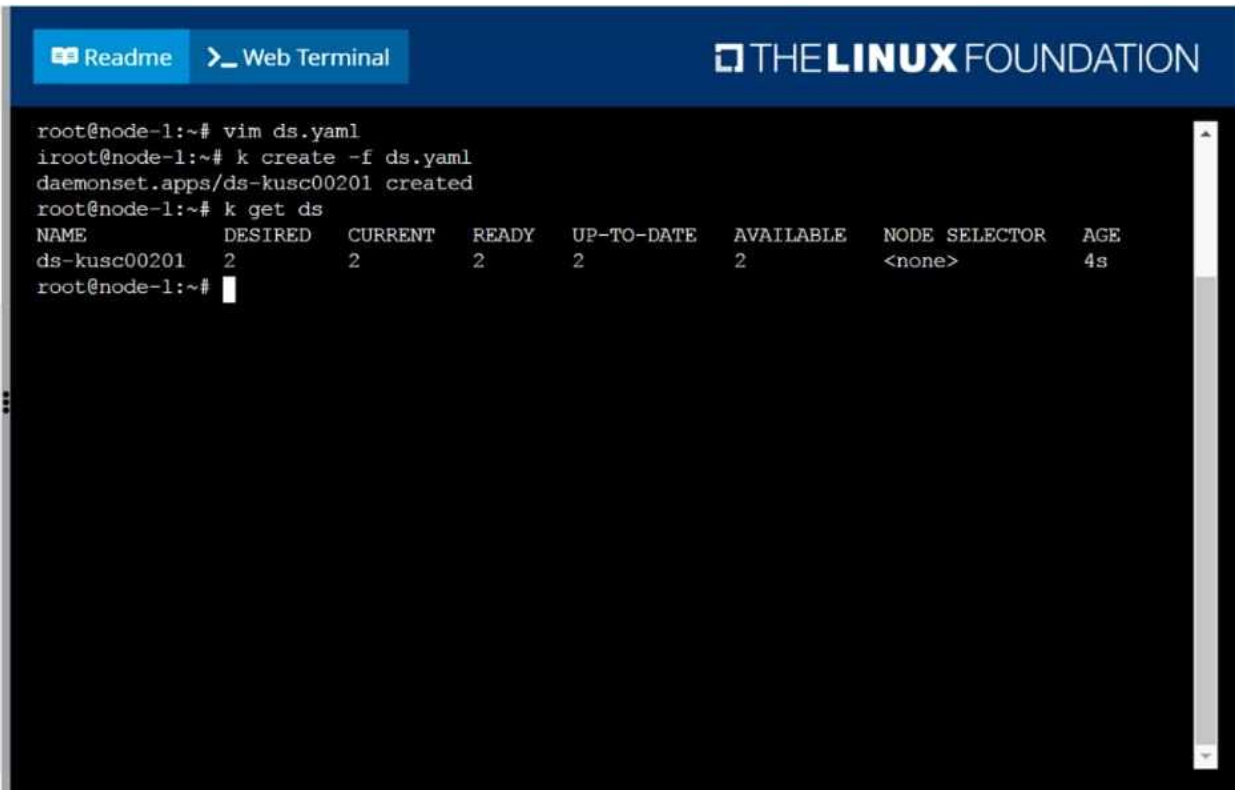

#### **Question: 4**

Perform the following tasks:

Add an init container to hungry-bear (which has been defined in spec file /opt/KUCC00108/pod-spec-KUC

C00108.yaml

 $\lambda$ 

The init container should create an empty file named /workdir/calm.txt

If /workdir/calm.txt is not detected, the pod should exit

Once the spec file has been updated with the init container definition, the pod should be created

**Answer: See the solution below.**

Explanation: solution

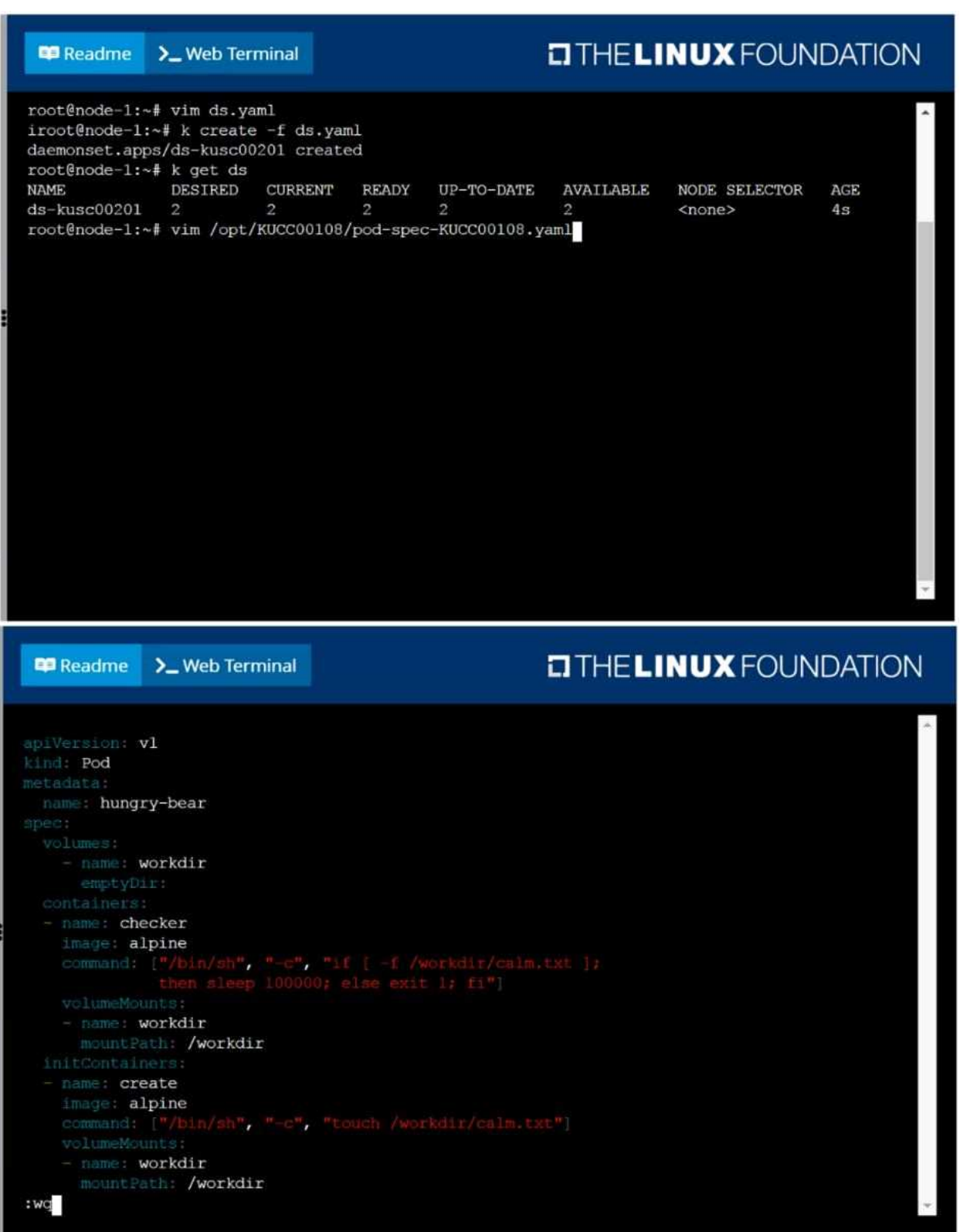

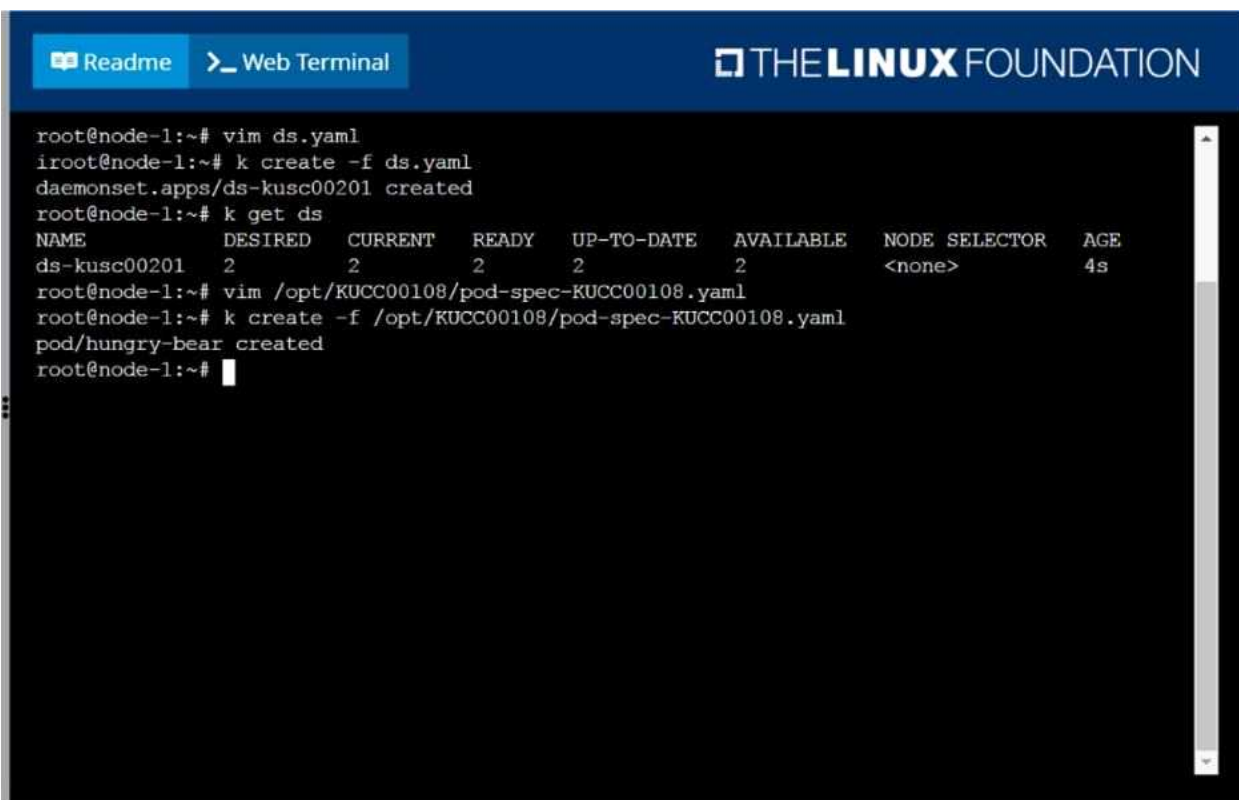

#### **Question: 5**

Create a pod named kucc8 with a single app container for each of the following images running inside (there may be between 1 and 4 images specified): nginx + redis + memcached.

> **Answer: See the solution below.**

Explanation: solution

>\_Web Terminal

**E** Readme

Ξ

## **CITHELINUX FOUNDATION**

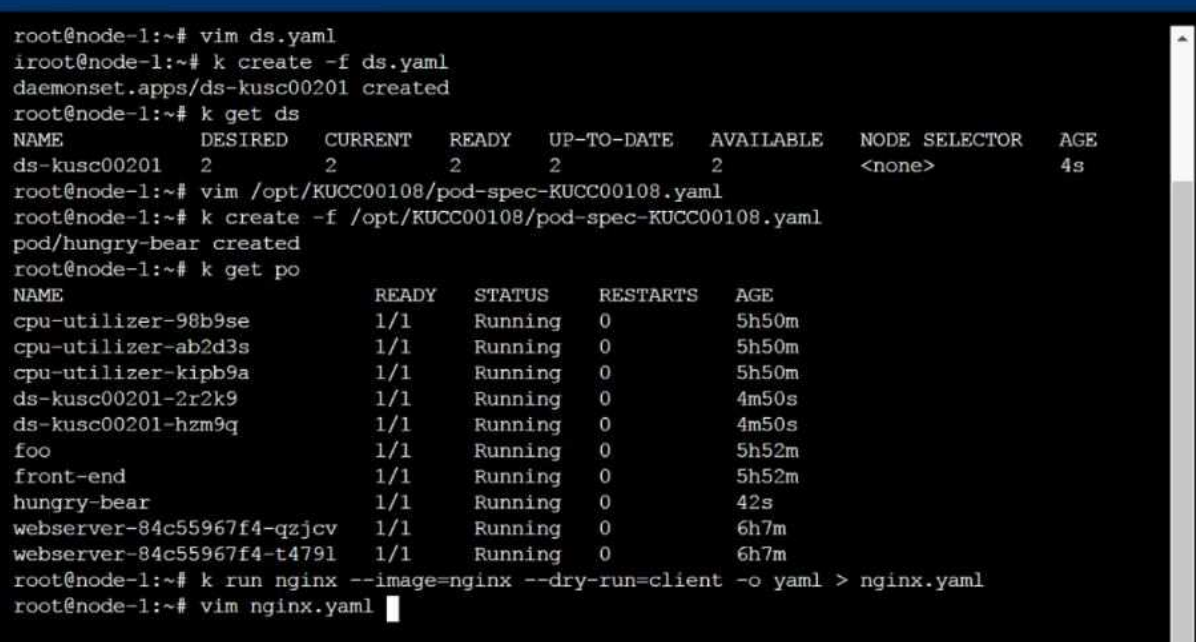

#### Readme >\_Web Terminal

### **LITHELINUX FOUNDATION**

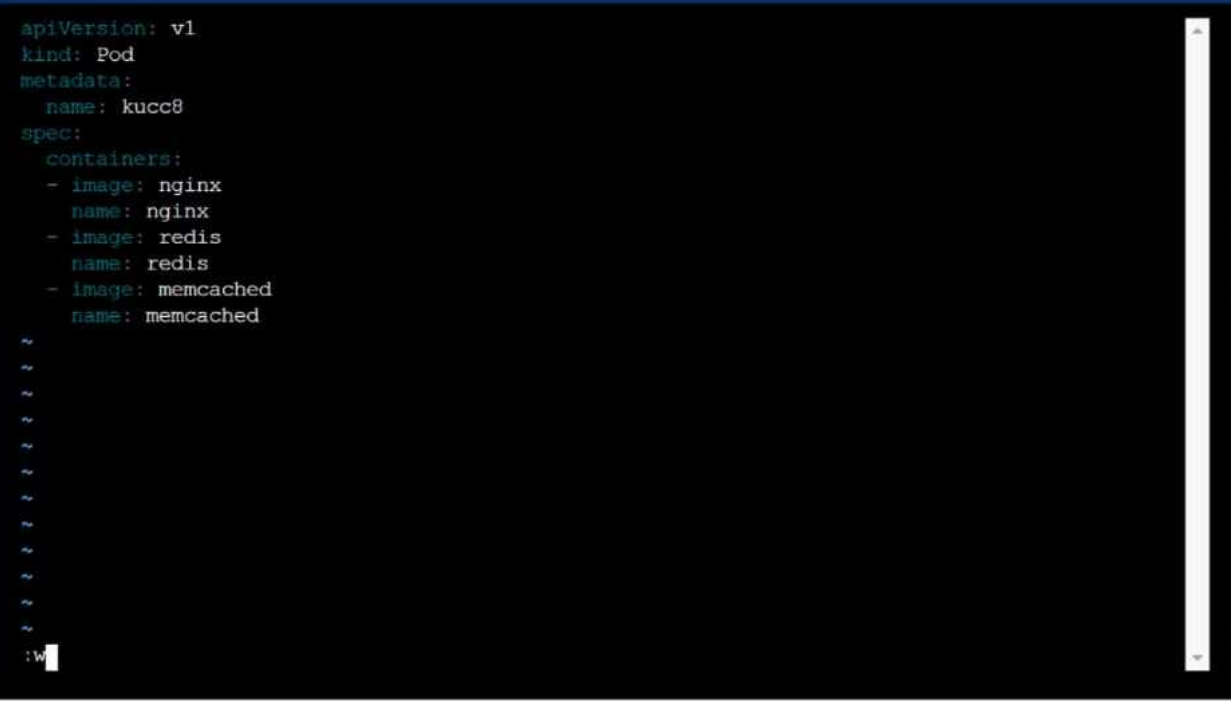

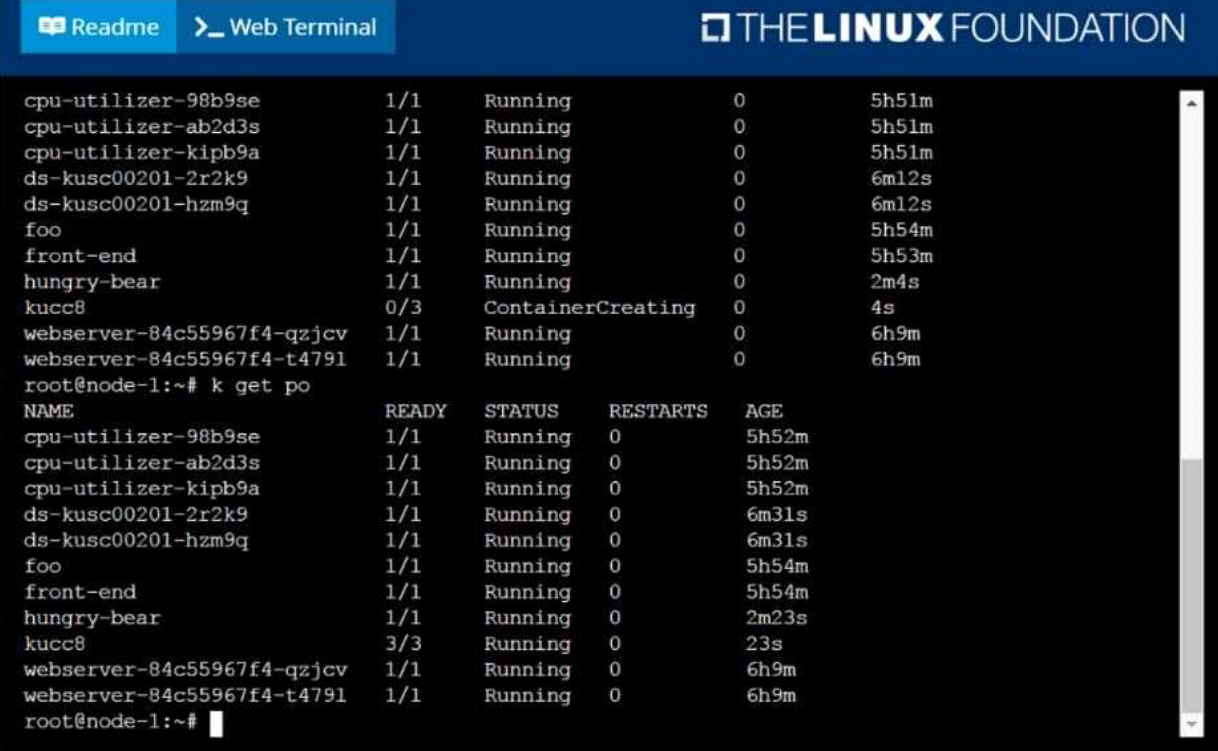